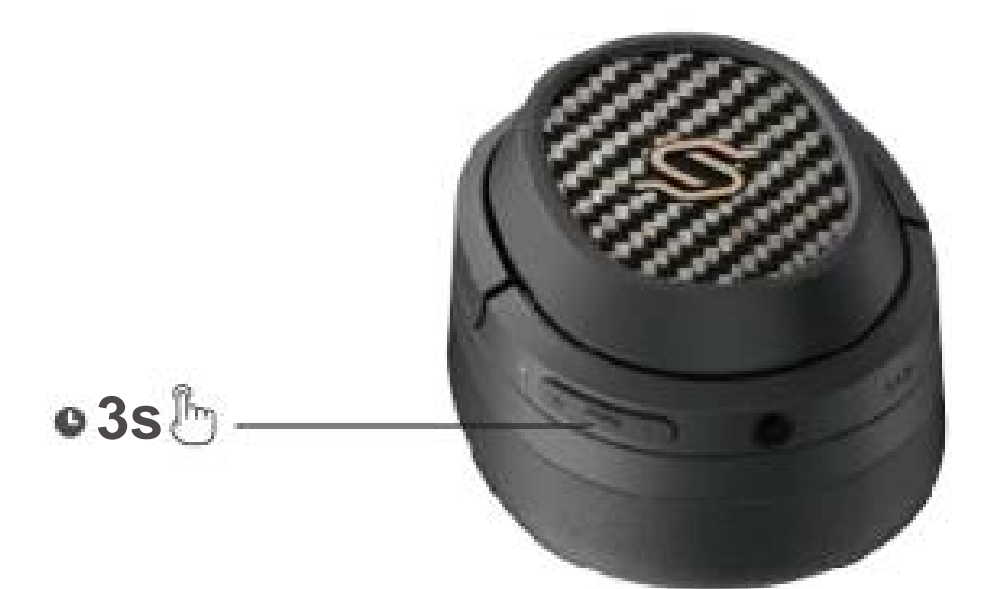

- 1. Collegare il cavo AUX alle cuffie quando sono accese e accendersi automaticamente, è necessario tenere premuto il pulsante MFB per 3 secondi le cuffie passeranno all'AUX nello stato della sorgente sonora; collegare il accendere. Cavo AUX per le cuffie quando sono spente, le cuffie non lo faranno
- 2. Scollegare il cavo AUX dalle cuffie e le cuffie si accenderanno spento automaticamente.
- 3. Il LED verde è acceso fisso quando si trova nell'AUX nello stato di sorgente sonora.

- 1. Tieni premuto.
- 2. Non caricare le cuffie se all'interno della porta di ricarica sono presenti sudore o altri liquidi, che potrebbero danneggiare le cuffie.
- 3. Le immagini sono solo a scopo illustrativo e potrebbero differire da quelle reali Prodotto.
- 4. Scarica l'app Edifier Connect per impostazioni di controllo più personalizzabili.

1. Accensione: tenere premuto il pulsante MFB per 3 secondi quando è spento.

- 1. Tenere premuto il pulsante MFB per 3 secondi quando è spento. I LED rosso e blu lampeggeranno alternativamente e rapidamente.
- lampeggerà due volte ogni 5 secondi dopo la connessione. 2. Seleziona "EDIFIER STAX SPIRIT S3" nelle impostazioni del tuo dispositivo per connetterti. LED blu

Nota:

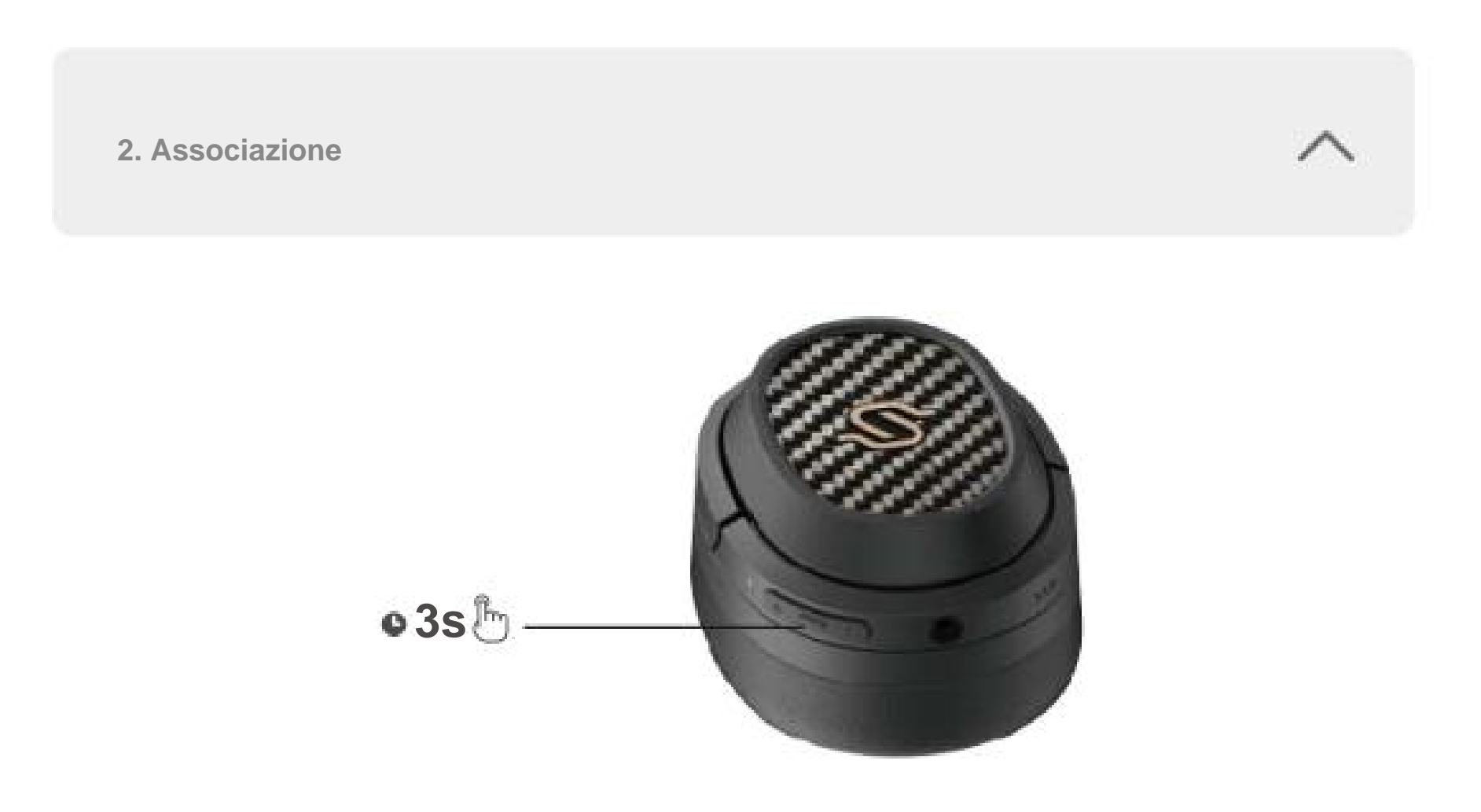

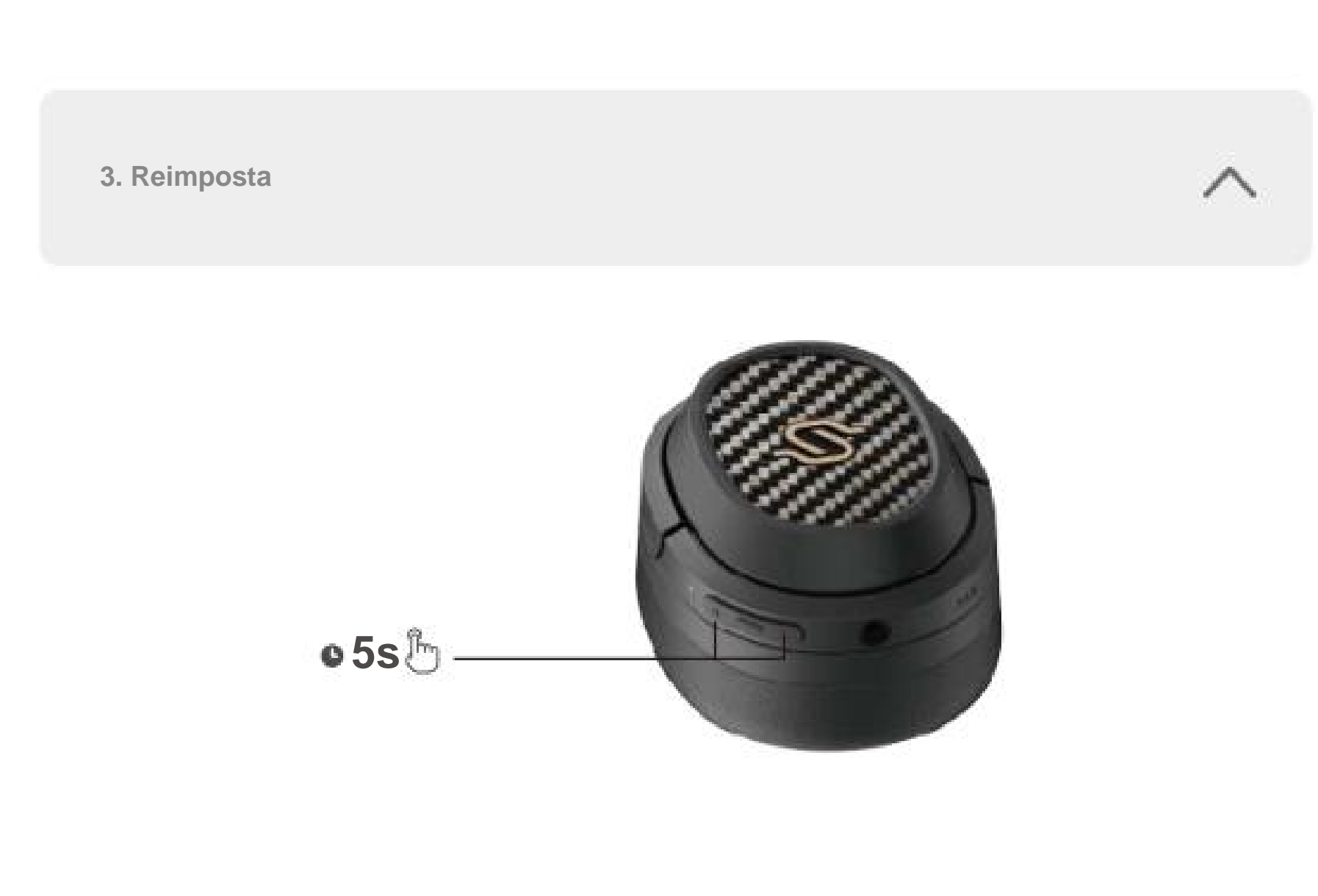

- 1. Per l'uso successivo, l'auricolare si connetterà automaticamente al dispositivo utilizzato l'ultima volta.
- 2. Tenere premuto il pulsante MFB per 5 secondi quando è spento per saltare l'ultimo dispositivo
	- connesso e accoppiare il nuovo dispositivo Bluetooth.

- cavo di ricarica per la ricarica. 1. Collegare il prodotto alla fonte di alimentazione con il Type-C incluso
- 2. Il LED rosso è acceso fisso durante la ricarica e spento quando è completamente carico.
- 1. Accendi e disconnetti qualsiasi dispositivo Bluetooth.
- 2. Tenere premuti contemporaneamente i pulsanti "+" "-" per 5 secondi per ripristinare e avviare l'accoppiamento Bluetooth.
- 3. Il LED blu lampeggerà 6 volte rapidamente una volta completata l'operazione.

#### **Nota:**

2. Spegnimento: tenere premuto il pulsante MFB per 3 secondi quando è acceso.

- 1. Associa il dispositivo A alle cuffie. In caso di successo, scollegare il Bluetooth del dispositivo A o spegnere le cuffie e premere a lungo il pulsante MFB delle cuffie per 5 secondi per accedere alla modalità di accoppiamento.
- 2. Selezionare "EDIFIER STAX SPIRIT S3" nel dispositivo B per connettersi correttamente.
- 3. Selezionare "EDIFIER STAX SPIRIT S3" nel dispositivo A per connettersi manualmente. LED blu lampeggerà due volte ogni 5 secondi in caso di successo.

### Per ulteriori informazioni, visitare il nostro sito Web:

## Cuffie over-ear wireless

Manuale — ÷.

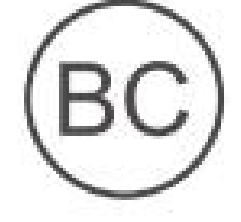

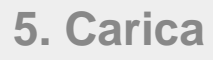

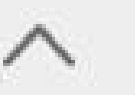

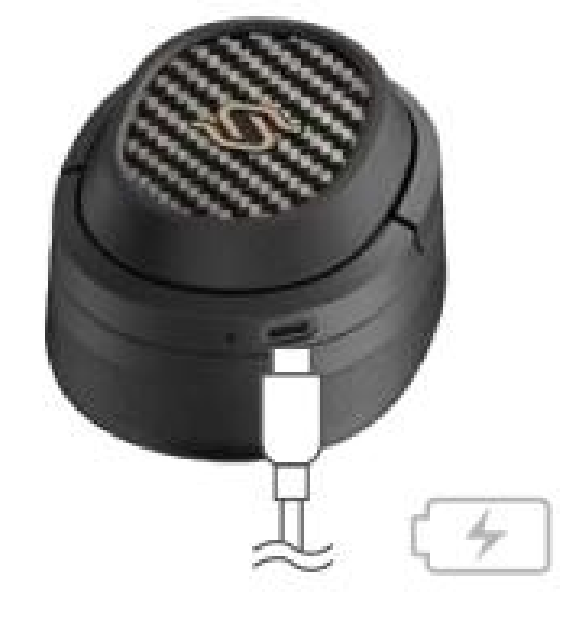

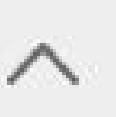

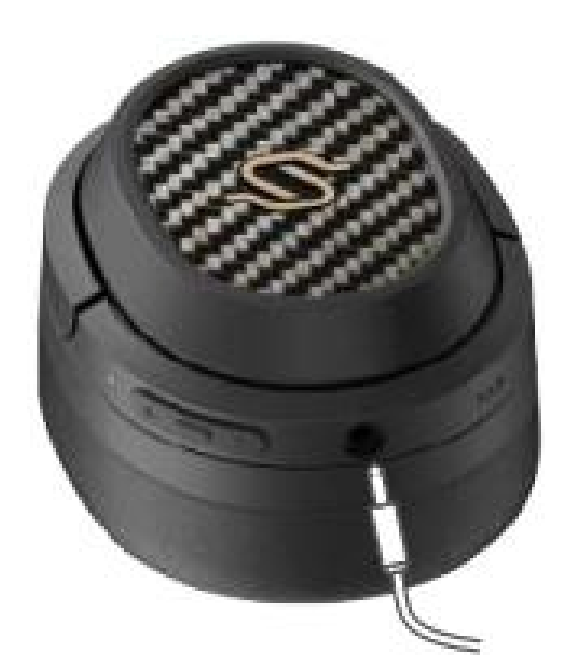

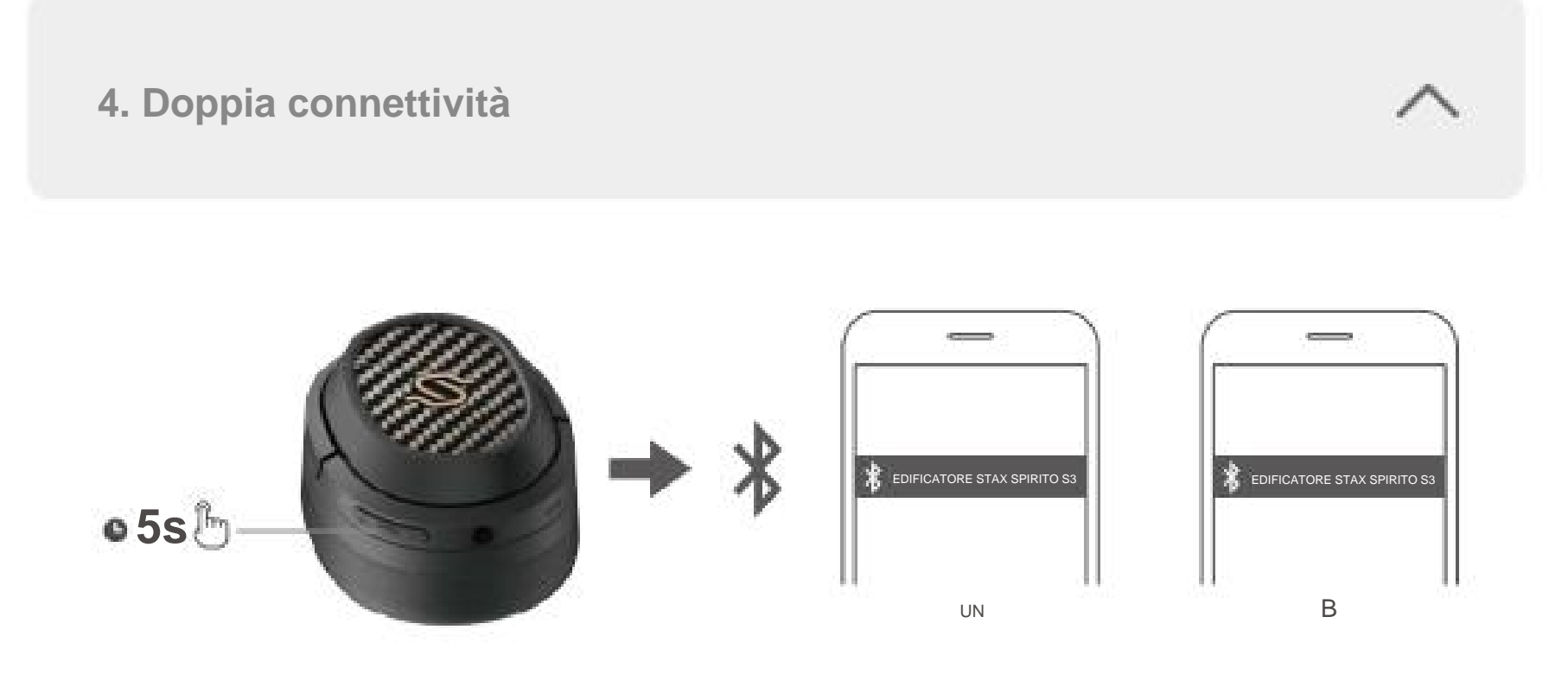

#### **7. Controlli**

**IT 1. Accensione/spegnimento**

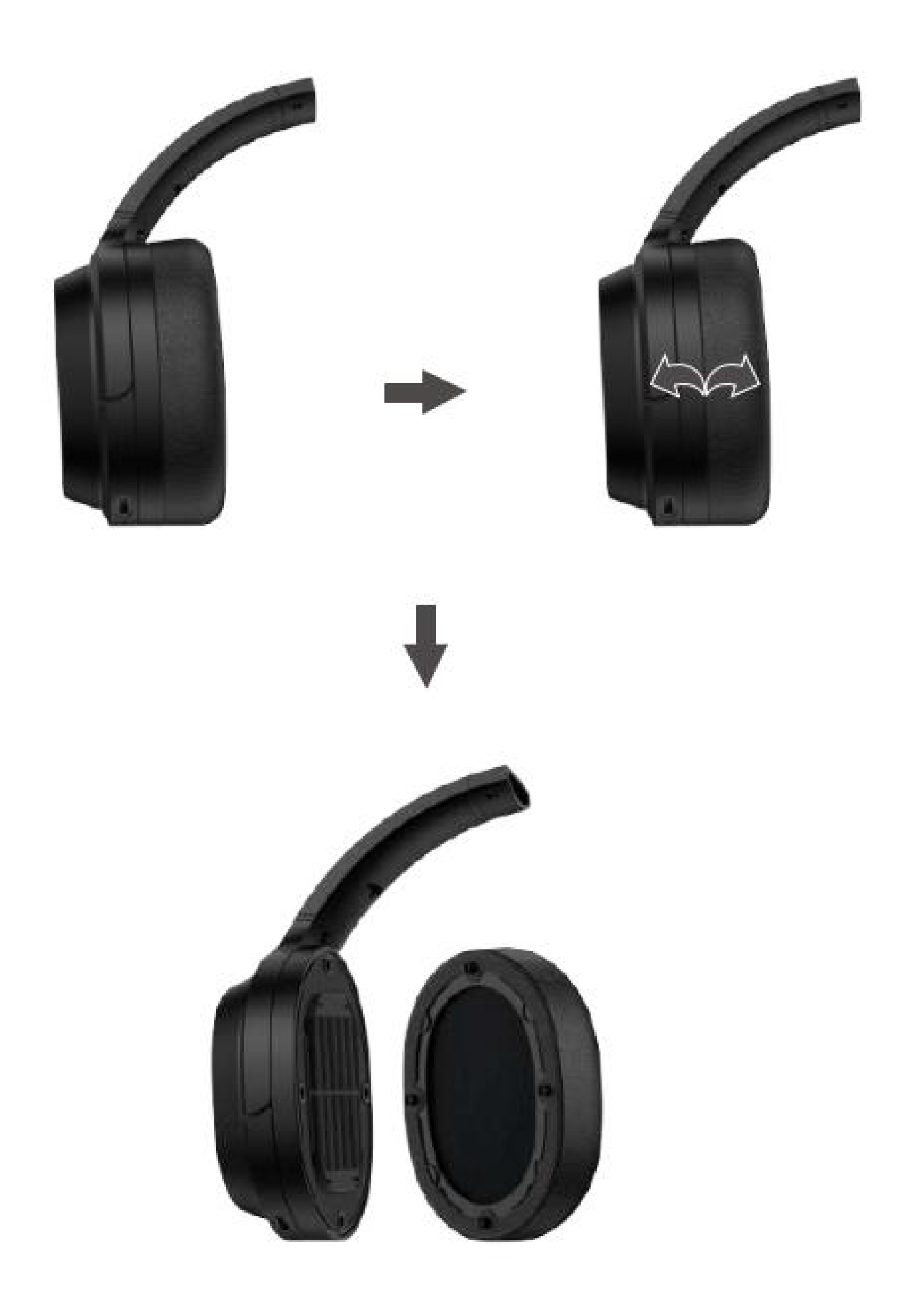

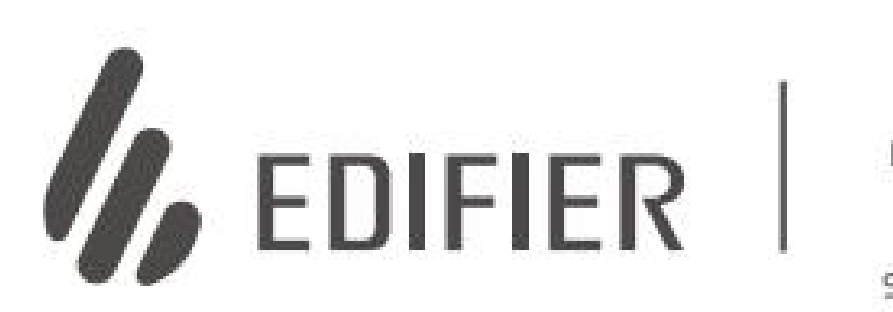

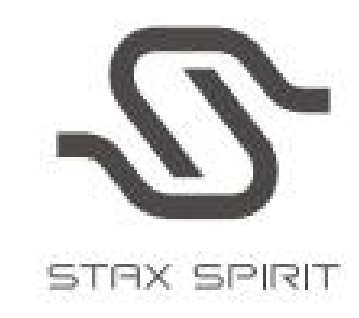

# S3

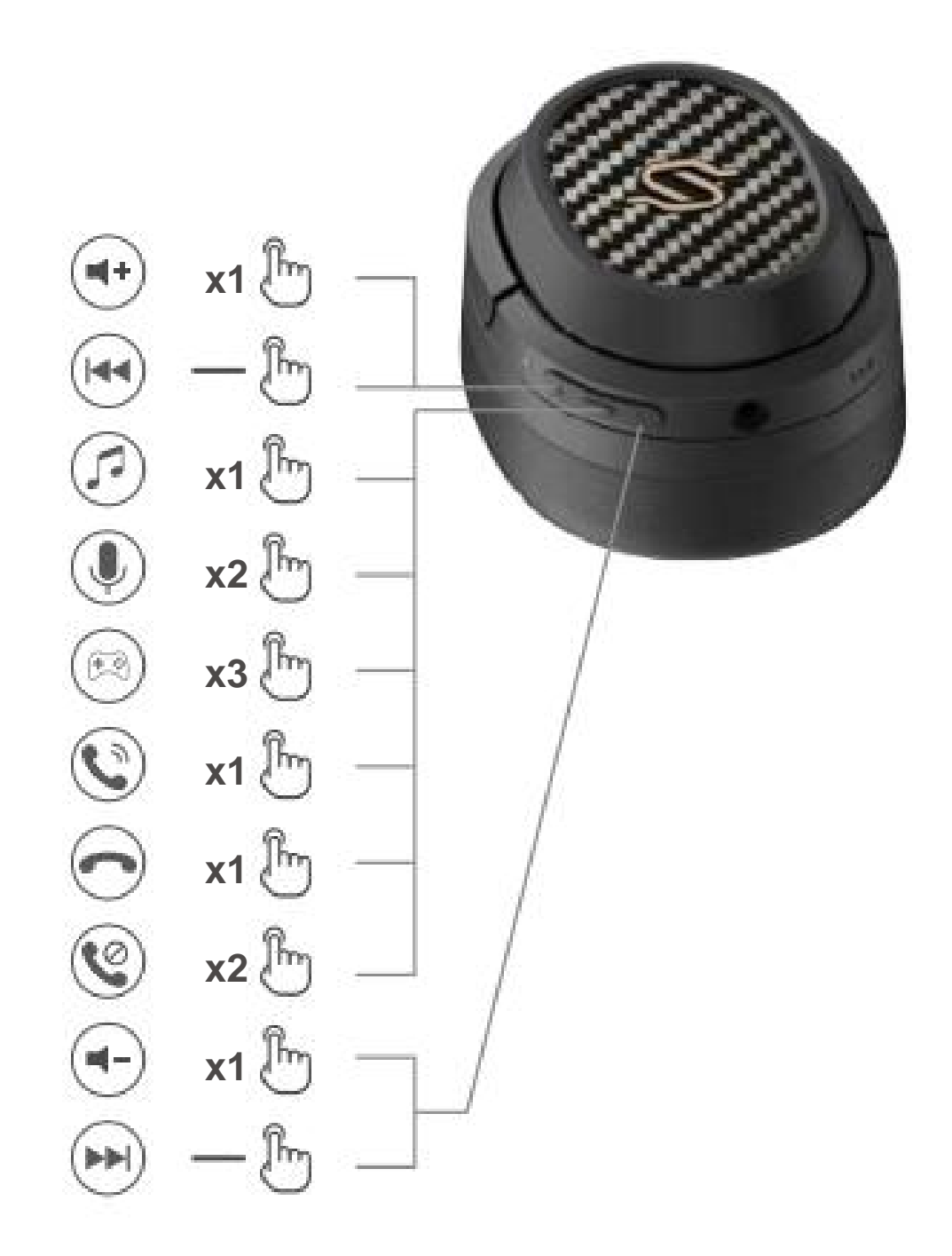

@Edifierglobal @Edifier\_Global @Edifier\_Global

Ufficio postale generale Edifier International Limited Hong Kong Casella postale 6264 Modello: EDF200071

AVVISO:

www.edifier.com 2022 Edifier International Limited. Tutti i diritti riservati. Stampato in Cina

Per necessità di miglioramento tecnico e aggiornamento del sistema, le informazioni contenute nel presente documento possono essere soggette a modifiche di volta in volta senza preavviso. I prodotti EDIFIER saranno personalizzati per diverse applicazioni. Le immagini e le illustrazioni mostrate in questo manuale potrebbero essere leggermente diverse dal prodotto reale. Se viene rilevata qualche differenza, prevale il prodotto reale.

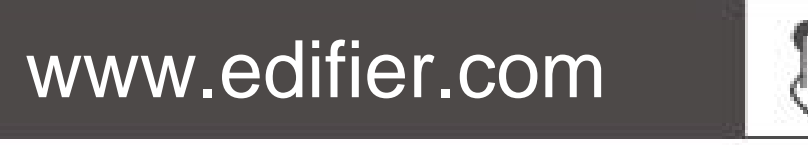

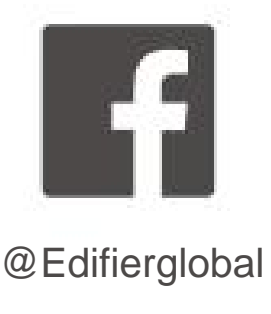

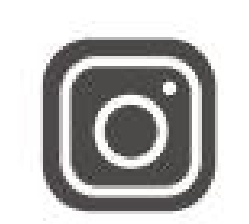

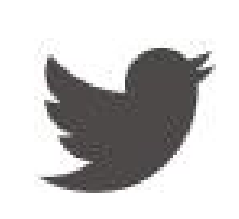